## Taking a Test, Quiz or Exam

## Why take a test on Blackboard?

For online classes or some on campus classes, instructors will assign tests, quizzes and exams on Blackboard. Some instructors don't like to take up class time for tests or quizzes so they will assign them on Blackboard instead. Instructors will let you know when a test becomes available and when it will be due.

## Watch it: Take a Test on Blackboard Video Tutorial

Step 1: Navigate to the area of the course where the test is located (the instructor should let you know) and click on the name of the test.

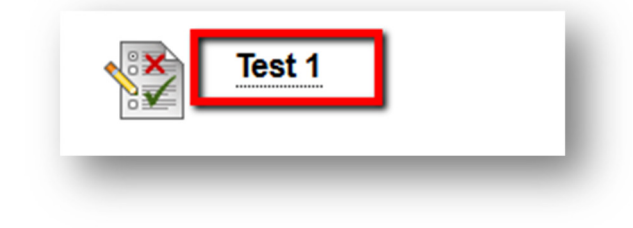

Step 2: Click Begin to start the test

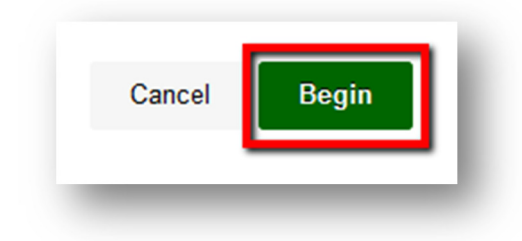

Please Note: After selecting "BEGIN", you may not be able to go back and you will probably need to complete the exam at that time in its entirety.

Step 3: Take the exam as normal, when you are all done with the exam click Save and Submit to submit the exam.

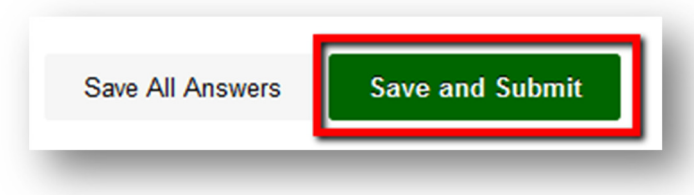

If you have any further questions or would like to schedule a training session with you or your department, please email:

## blackboardhelp@roosevelt.edu

A member of the Academic Technology Solutions team will contact you.